PLOTIO | 百利好環球

**百利好環球APP – iOS 下載及更新教學**

更新日期:2022年05月20日

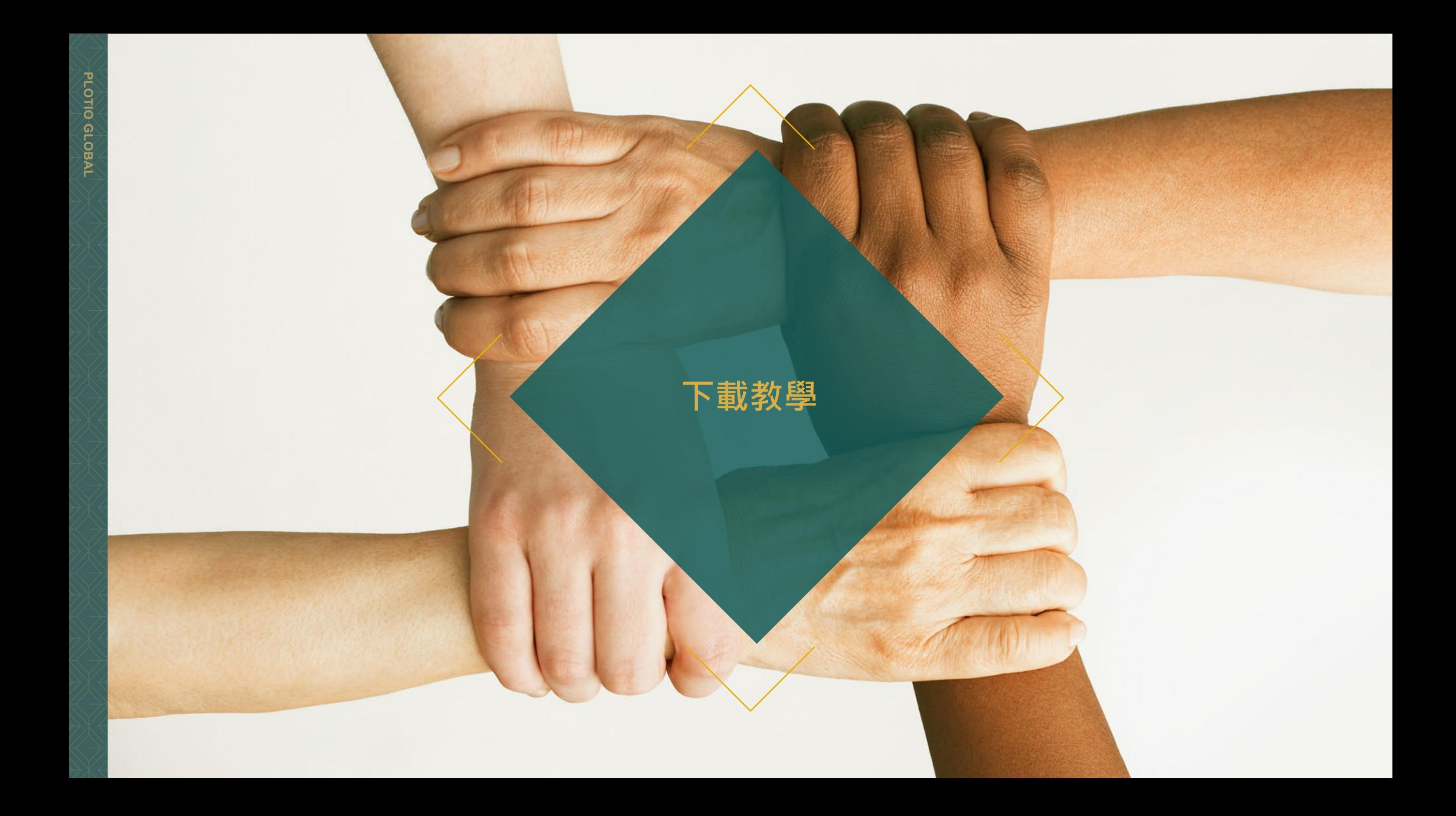

## **百利好環球APP - iOS - 下載教學**

1. 打開手機掃瞄二維碼 或 前往 APP store 於搜索欄輸入"百利好環球",點擊打開。

2. 點擊獲取,完成下載後

即可使用百利好環球APP

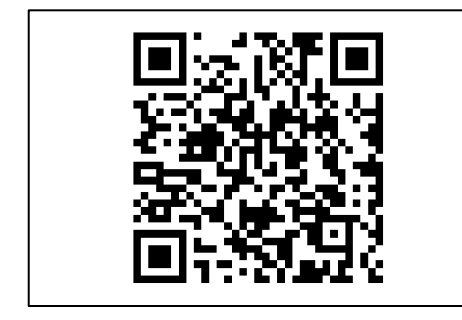

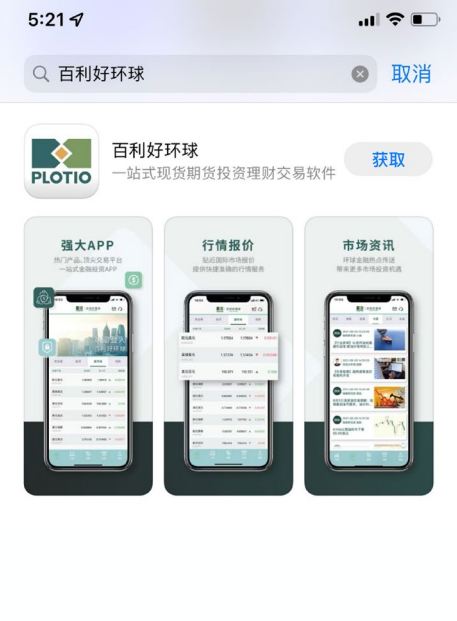

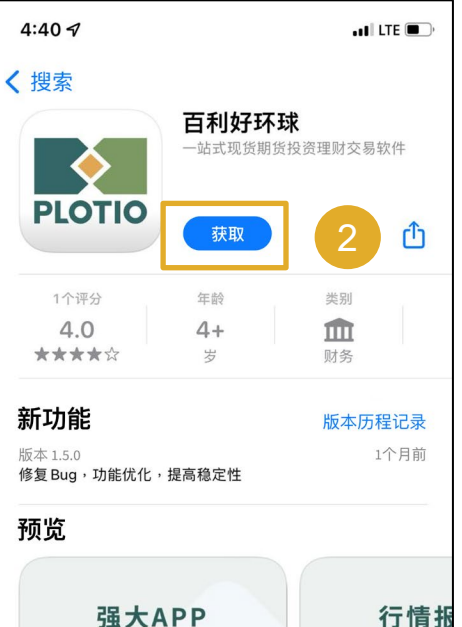

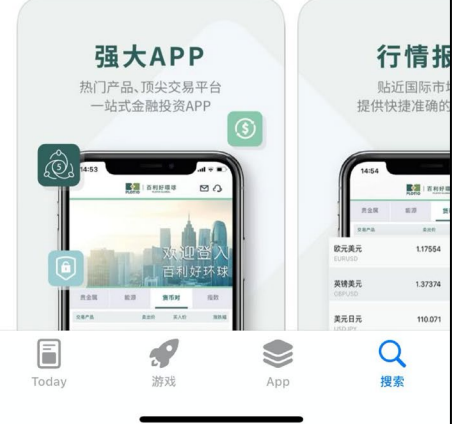

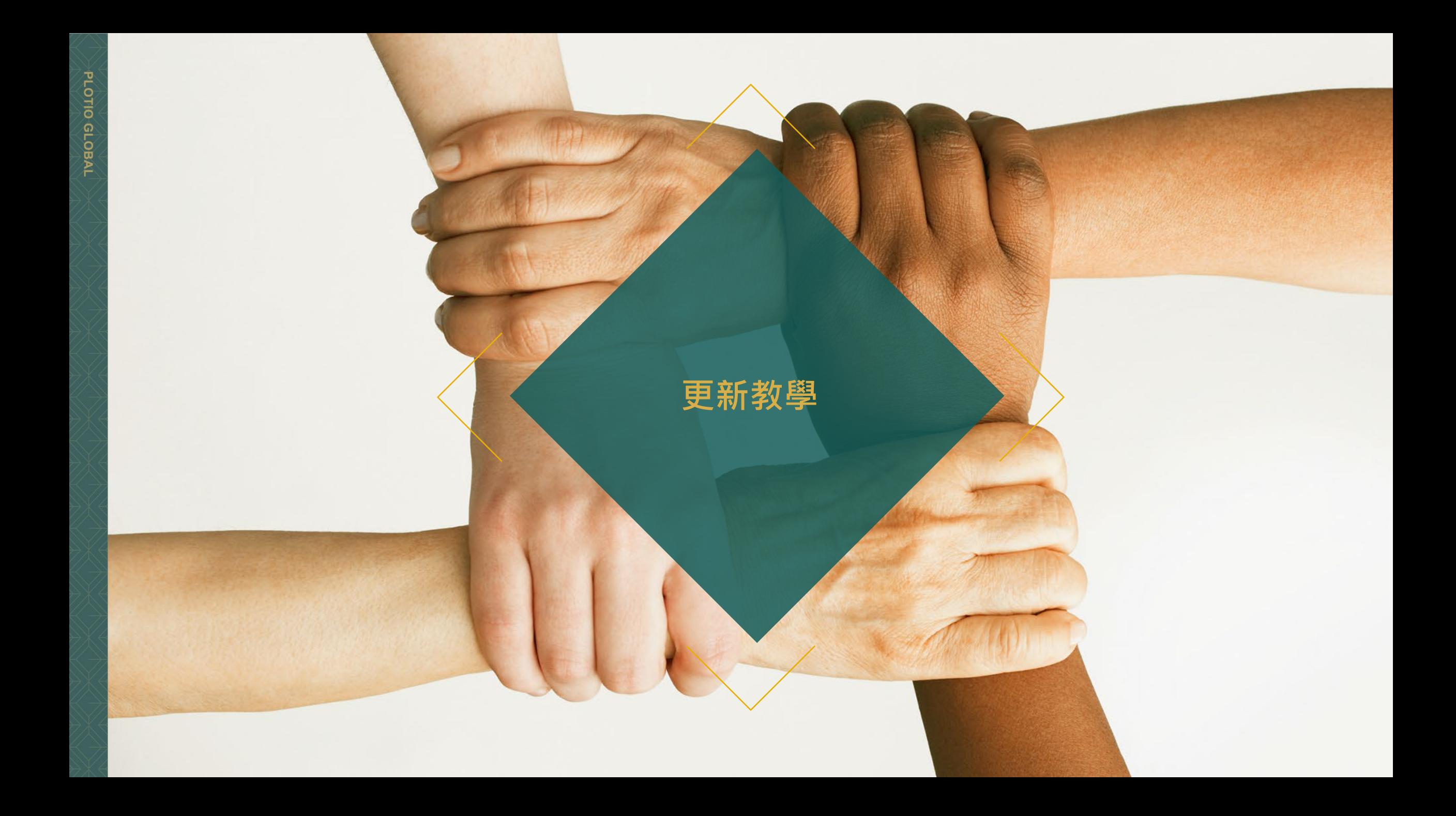

## **百利好環球APP - iOS – 更新教學**

1. 打開APP, 在彈窗中點擊"確定"

2. 然後會跳轉至瀏覽器, 點擊"立即下載 iOS版"。

3. 點擊更新,完成下載後 即可使用百利好環球APP

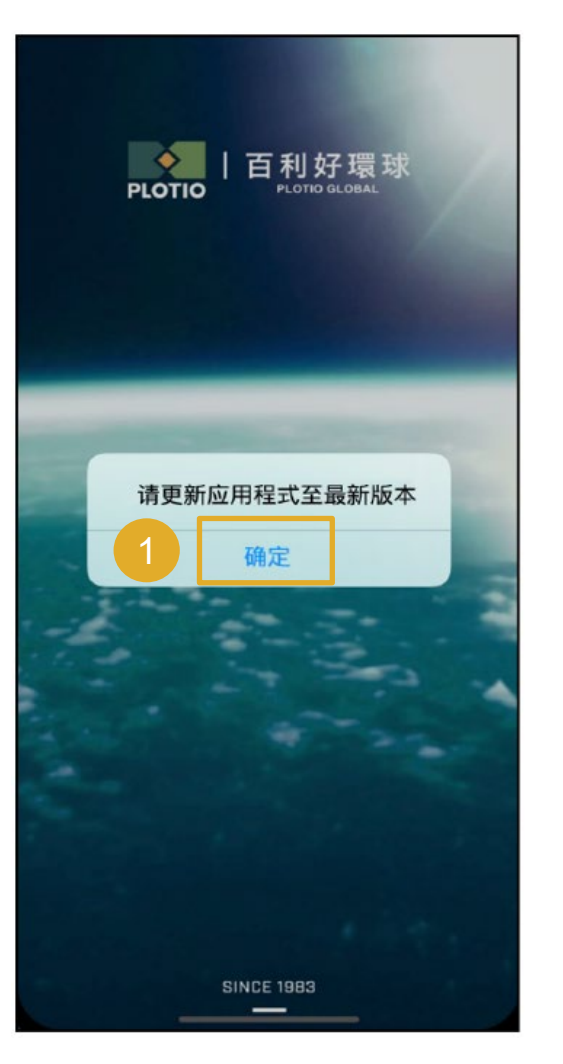

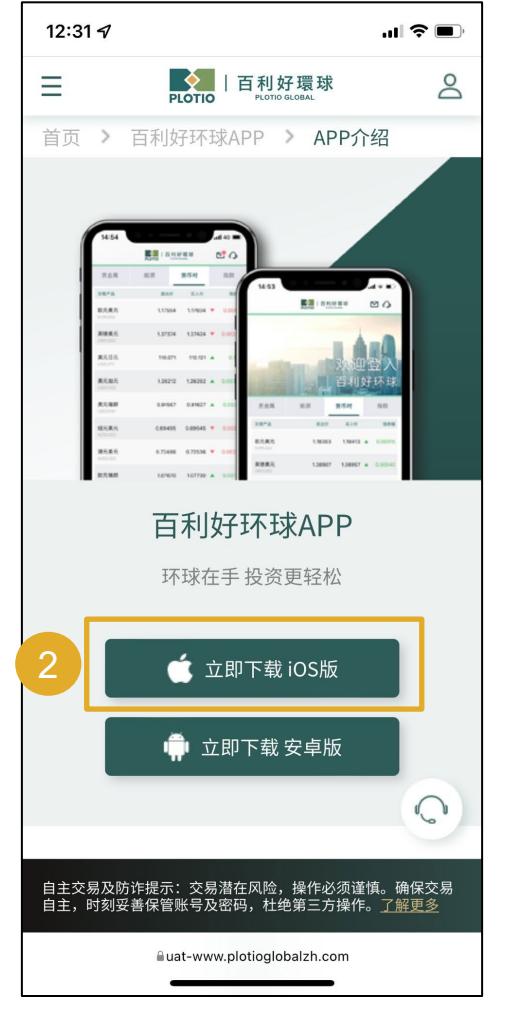

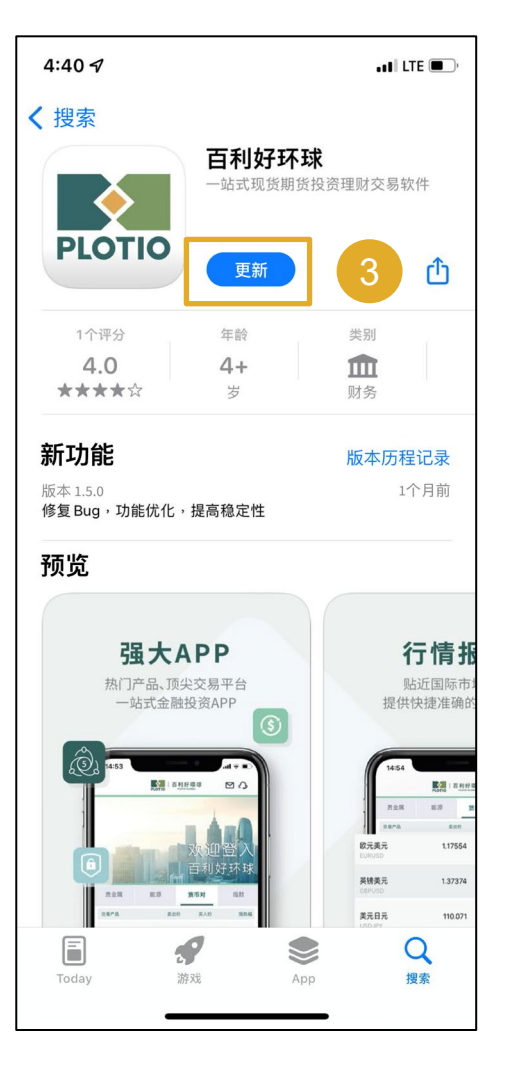

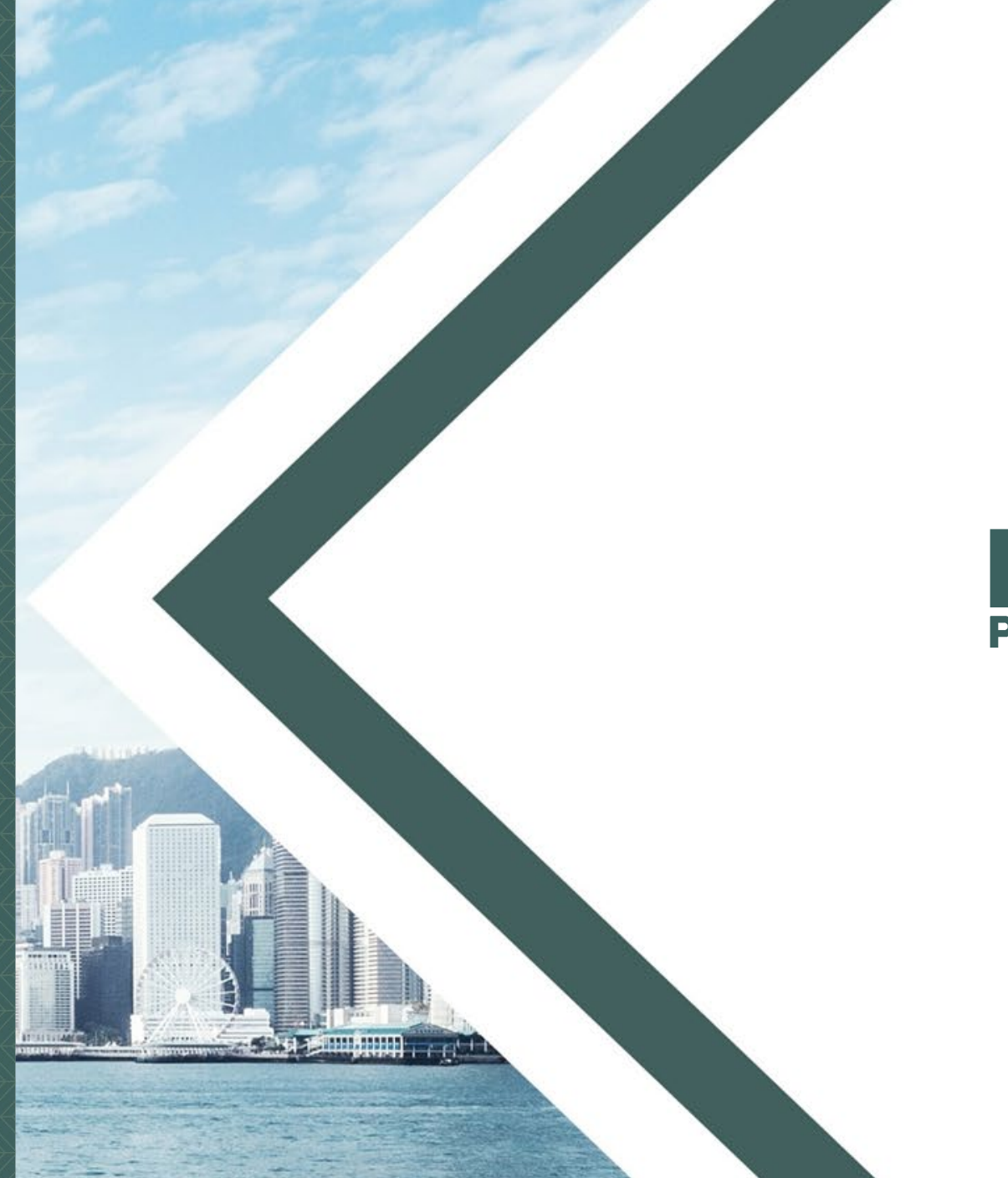

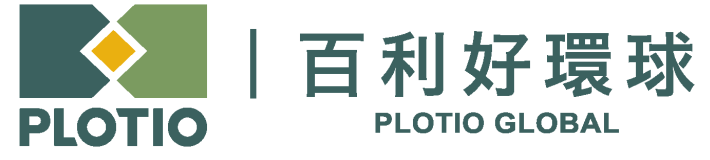

电邮 :cs@plotioglobal.com

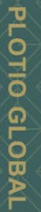